## **BÊ-A-BÁ D**

## **DISK CACHE, ESSE DESCONHECIDO**

**Saiba como ajustar o Disk Cache para melhorar o desempenho do seu Mac**

m dos elementos mais importantes e menos conhecidos do gerenciamento de memória do Mac é o Disk Cache (Cache de Disco). Ele é o primeiro item que você vê quando abre o Control Panel Memory. Muita gente confunde o Disk Cache com o Cache de memória de Nível 2, existente em alguns modelos de Power Mac. Apesar de ambos servirem para acelerar o processamento do seu Mac, um não tem nada a ver com o outro. O cache Nível 2 é hardware, uma plaquinha que ajuda o chip PowerPC a processar dados mais rapidamente. Disk Cache é um artifício de software. **U** 

Disk Cache é uma área da memória RAM reservada para auxiliar o Mac a trabalhar mais rápida e eficientemente. Ajustando seu cache de forma adequada, você pode tirar o máximo da memória RAM instalada em seu Mac.

Quando um programa busca por dados do disco (como um pedaço de um documento), muitas vezes, o próximo pedaço de dados que o programa necessitará (como a próxima parte do documento) pode ser antecipado. Portanto, em vez de transferir do disco para a memória somente a quantidade de dados com que está trabalhando imediatamente, o sistema põe uma grande quantidade (o tamanho do cache de disco) de dados na memória. Desse modo, em vez de gastar o tempo na busca por dados no disco novamente, o próximo pedaço da informação já estará disponível na memória RAM.

Dito assim, pode parecer que quanto maior o

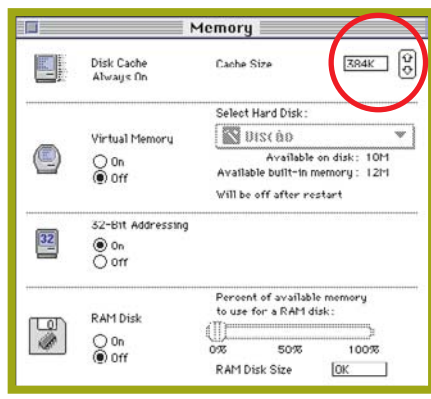

**Clique nas flechinhas para alterar o cache**

cache, mais rápido ficará o Macintosh. Mas não é isso que ocorre, porque a memória alocada para cache de disco não pode ser usada para abrir outros programas ou documentos. Portanto, dar ao cache de disco uma enorme quantidade de memória apenas torna-a indisponível para uso como RAM; não resultará em um aumento no desempenho.

Você não tem como escolher que tipo de informação é utilizada pelo cache, apenas pode reduzir ou aumentar o tamanho dele. Isso é feito através do Control Panel Memory.

A memória do cache de disco é contada como memória para o sistema operacional. Se a memória total do sistema que aparece na tela de "About this Macintosh..." parece estar grande demais, você pode tentar ganhar memória RAM para seus programas, diminuindo a memória alocada para o ca-

che de disco. Abra o painel de controle Memory e clique a flecha para baixo na caixa do Disk Cache. O tamanho recomendável para o cache de disco deve seguir a proporção de 32Kb para cada megabyte de memória física instalada. Para um Mac com 8Mb de RAM, por exemplo, a quantidade apropriada de cache seria de 256Kb. Não adianta usar maracutaias como o RAMDoubler ou memória virtual para tentar aumentar o cache. Mesmo que você use um artifício desses, na hora de ajustar o cache conte somente a memória verdadeira, física e palpável.

É claro que chega um momento em que aumentar o cache não resolve nada, até atrapalha. Caches monstruosos nem sempre são muito mais rápidos, tudo depende do programa que você quer usar. Se o seu programa (ou o Finder, que nada mais é do que um programa) precisa procurar uma informação em 2Mb de cache e não a encontra, tendo depois que acessar o disco de qualquer forma, foi perdido um tempo enorme.

O painel de controle Memory dos System 7.5, 7.5.1 e 7.5.2 apresentava uma anomalia no botão Default. A despeito da quantidade de memória instalada na máquina, o botão sempre ajustava o cache do disco para 96Kb.

Isso foi reparado no System 7.5.3 e o default agora é 32Kb por Mb de RAM. Você pode atualizar para versão 7.5.3 com o System 7.5 Update 2.0, disponível pela Internet ou nos BBSs de Mac (veja o telefone no serviço FAXMANIA anunciado na seção de cartas). **MM**